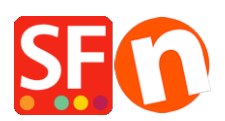

[Kennisbank](https://shopfactory.deskpro.com/nl/kb) > [Publiceren van uw site](https://shopfactory.deskpro.com/nl/kb/publishing-your-website) > [Hoe wijs ik mijn eigen domein naar ShopFactory](https://shopfactory.deskpro.com/nl/kb/articles/how-do-i-point-my-own-domain-to-shopfactory-hosted-pages) [gehoste pagina's?](https://shopfactory.deskpro.com/nl/kb/articles/how-do-i-point-my-own-domain-to-shopfactory-hosted-pages)

## Hoe wijs ik mijn eigen domein naar ShopFactory gehoste pagina's?

Merliza N. - 2021-12-08 - [Publiceren van uw site](https://shopfactory.deskpro.com/nl/kb/publishing-your-website)

# **Instellingen in ShopFactory**

Je betaalde Total Care dienst omvat een gratis 'basic hosting' account. Het formaat van je hosting basisnaam zal zijn <shopnaam>.shopfactory.com

Bijvoorbeeld, [https://merliza.shopfactory.com](https://merliza.shopfactory.com/)

Bij de instellingen voor het publiceren in ShopFactory vul je het volgende in:

#### **ShopFactory Hosting details:**

FTP-server: webhost.shopfactory.com

Protocol: File Transfer Protocol

Encryptie: Vereist expliciet FTP over TLS

Gebruikersnaam: <je ShopFactory gebruikersnaam>

Wachtwoord: <het wachtwoord dat je van ons hebt gekregen bij de activatie van je account, als je het account wachtwoord naderhand hebt gewijzigd geldt die wijziging NIET voor je hosting wachtwoord>

Basismap: /public\_html/

URL Publiceren:<enter your own domain here or your ShopFactory hosting base name>

"Passieve FTP Semantiek" checkbox moet aangevinkt zijn.

# *Voeg je eigen domein toe aan je ShopFactory Hosting account: (als je je eigen domein gekocht & geregistreerd hebt*

- Open je shop in ShopFactory -> klik in het linker menu op ShopFactory Centrale pagina -> klik op "Bewerk Total Care hosting details" -> voer je domein in -> Domein toevoegen

- Zorg ervoor dat je je shop al naar je ShopFactory hosting account hebt geüpload (Publiceer -> Publiceer website op het net)

Als je een eigen domein gekocht hebt en wilt dat je bezoekers dit domein gebruiken om je

website te bezoeken, worden ze achter de schermen omgeleid naar de door ShopFactory gehoste pagina's.

*Er zijn verschillende manieren om dit te bereiken. Zie de mogelijkheden hieronder:*

#### **1. Ik wil onze eigen DNS dienst gebruiken zodat e-mails blijven werken, maar wil ook ShopFactory hosting account gebruiken**

Dan kun je eenvoudig CNAME instellen op je eigen DNS server bij je hosting provider. Je IT'er zou dit moeten kunnen regelen.

- Zet CNAME op je DNS server, d.w.z. www.myshop.com -> [shopnaam.shopfactory.com](https://shopnaam.shopfactory.com) (waarbij shopnaam je gebruikersnaam is)

## **2.DNS delegatie - "wijs" mijn domeinnaam naar mijn ShopFactory hosting account**

Als je een domeinnaam registreert, moet die naar je hosting account "gewezen" worden. Dit staat bekend als domein delegatie. Als voorbeeld, iedereen die naar https://sftest.com.au/ wil gaan ziet in werkelijkheid de pagina's in https://testing.shopfactory.com/

Als je onze DNS dienst wilt gebruiken, log dan in op je Domain account control panel en voer onze DNS adressen (nameservers) in:

Primair: ns1.shopfactory.com Secundair: ns2.shopfactory.com

Als alternatief kun je deze naamservers gebruiken: ns1.santu.com en ns2.santu.com

Als je niet weet hoe je dit moet doen, neem dan contact op met het bedrijf waar je het domein kocht en vraag hen hoe je je nameservers kunt bijwerken. (De meeste domeinregistrars bieden een gebruikerspaneel zodat je dit zelf kunt doen).

- Verwijder de huidige nameservers van je domein-registrar en vervang ze door de ShopFactory nameservers

Opmerking: Na het bijwerken van je nameserver gegevens kan het tot 24 uur duren voor de nieuwe informatie zich over het hele Internet verspreidt. Dit betekent dat je, afhankelijk van je locatie, tot die tijd misschien geen toegang hebt tot de in ShopFactory gehoste pagina's via je domeinnaam. Het propagatieproces is iets dat buiten onze controle ligt - het is gewoon de manier waarop het Internet werkt.

Wat er gebeurt is dat je shop-bestanden publiceert op https://<shopnaam>.shopfactory.com en dat iedereen die naar https://www.jouwdomeinnaam.nl gaat naar de pagina's in https://<shopname>.shopfactory.com gewezen wordt zonder dat dit zichtbaar is voor de bezoeker, de bezoeker ziet jouwdomeinnaam.nl.

Zo kun je je shop URL adverteren als https://www.jouwdomeinnaam.nl en als deze benaderd wordt, roept hij in werkelijkheid de pagina's in https://<shopnaam>.shopfactory.com aan.

Opmerking: De basis hostingservice van ShopFactory omvat geen e-mail service. Als je email service bij dezelfde domeinprovider is, neem dan contact op met ShopFactory Support en geef je MX Records (of A records of CNAME) door om het draaiend en actief te houden. ShopFactory **moet** ze toevoegen in je hosting account

#### **Wat als ik ShopFactory's DNS dienst wil gebruiken maar toch onze eigen mail exchange server wil onderhouden?**

Als dat het geval is dan moeten je MX records, A records, CNAME aan onze kant ingesteld worden - je moet contact opnemen met ShopFactory Support op https://support.shopfactory.com/ en wij zullen deze records aan je SF Hosting account toevoegen. Vermeld je ShopFactory gebruikersnaam als je contact opneemt met ons Ondersteuningsteam en geef je MX records, A records, en/of CNAME gegevens door.

## **3. Of je kunt een eenvoudige omleiding gebruiken**

Dit is niet ideaal omdat bezoekers je ShopFactory hosting basisnaam als myshop.shopfactory.com zien en je shop oook op die manier geindexeerd zal worden